# Microsoft OneNote klavye kısayolları

#### Sık kullanılan kısayollar

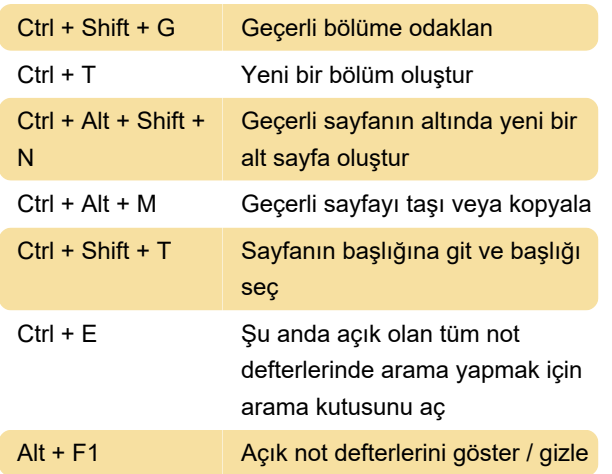

#### **Gezinti**

Bu tuşlar ile fareyi kullanmadan OneNote içinde dolaşabilirsiniz.

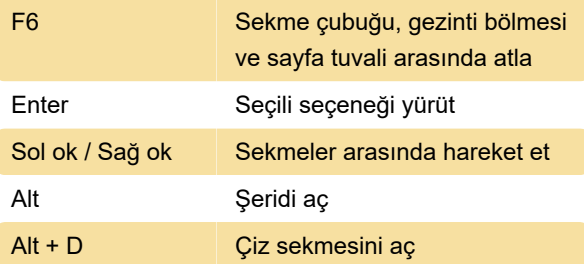

## Notları biçimlendirme

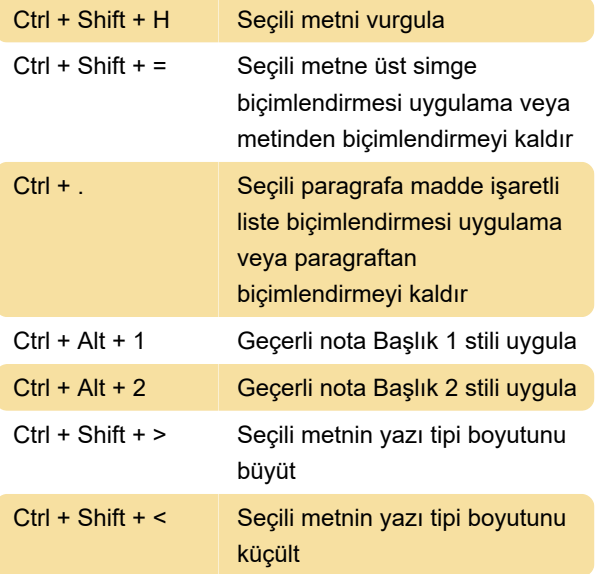

#### Notları etiketleme

Ctrl + 1 Yapılacak etiketini uygula, işaretle veya temizle

## Dil ayarlarını belirleme

Not: Yazma yönünü değiştirmek için önce Microsoft Office Dil Tercihleri'nde sağdan sola yazılan dilleri etkinleştirmeniz gerekiyor.

### Daha fazla

OneNote içerisinde dolaşmak için erişilebilirlik özelliklerini kullanmak istiyorsanız, lütfen bu sayfaya göz atın.

OneNote'u bir ekran okuyucusu ile kullanmak için, bu sayfaya göz atın.

Son değişiklik: 22.06.2021 07:56:56

Daha fazla bilgi için: [defkey.com/tr/windows-10](https://defkey.com/tr/windows-10-onenote-klavye-kisayollari?filter=basic) [onenote-klavye-kisayollari?filter=basic](https://defkey.com/tr/windows-10-onenote-klavye-kisayollari?filter=basic)

[Bu PDF'yi özelleştir...](https://defkey.com/tr/windows-10-onenote-klavye-kisayollari?filter=basic?pdfOptions=true)